Core Config'n Properties

## **Table of Contents**

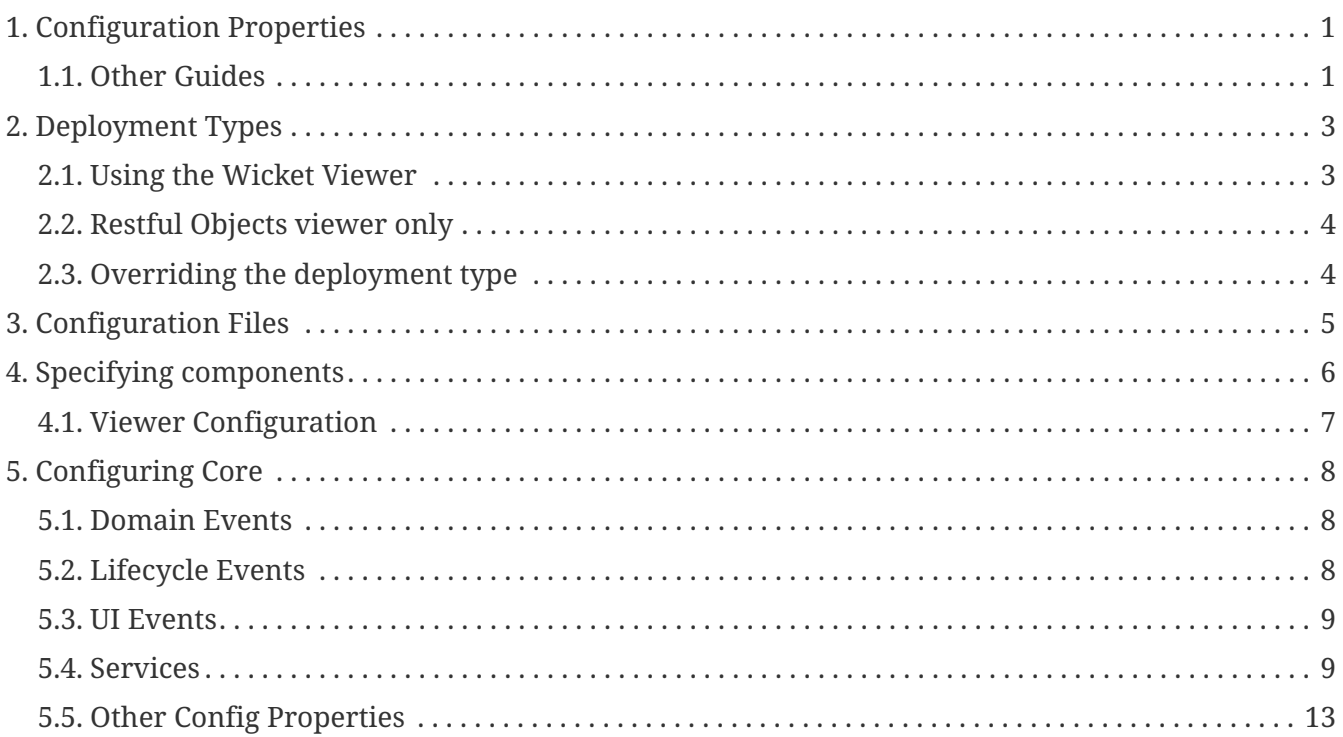

## <span id="page-2-0"></span>**Chapter 1. Configuration Properties**

Apache Isis' own configuration properties are simple key-value pairs, typically held in the WEBINF/isis.properties file and other related files. This guide describes how to configure an Apache Isis application.

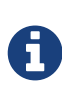

This guide covers only the core configuration properties (relating to Apache Isis' metamodel and runtime management). Configuration properties for the viewers can be found in the [Wicket Viewer](ugvw.pdf) guide and the [RestfulObjects viewer](ugvro.pdf) guide. Likewise details of configuring security (Apache Shiro) can be found in the [Security](ugsec.pdf) guide, and details for configuring the DataNucleus Object Store can be found in the [DataNucleus](ugodn.pdf) guide.

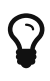

By default the configuration values are part of the built WAR file. Details on how to override these configuration properties externally for different environments can be found in the [Beyond the Basics](ugbtb.pdf#_ugbtb_deployment) guide, (deployment chapter).

### <span id="page-2-1"></span>**1.1. Other Guides**

Apache Isis documentation is broken out into a number of user, reference and "supporting procedures" guides.

The user guides available are:

- [Fundamentals](ugfun.pdf)
- [Wicket viewer](ugvw.pdf)
- [Restful Objects viewer](ugvro.pdf)
- [DataNucleus object store](ugdno.pdf)
- [Security](ugsec.pdf)
- [Testing](ugtst.pdf)
- [Beyond the Basics](ugbtb.pdf)

The reference guides are:

- [Annotations](rgant.pdf)
- [Domain Services](rgsvc.pdf)
- Configuration Properties (this guide)
- [Classes, Methods and Schema](rgcms.pdf)
- [Apache Isis Maven plugin](rgmvn.pdf)
- [Framework Internal Services](rgfis.pdf)

The remaining guides are:

- [Developers' Guide](dg.pdf) (how to set up a development environment for Apache Isis and contribute back to the project)
- [Committers' Guide](cgcom.pdf) (release procedures and related practices)

# <span id="page-4-0"></span>**Chapter 2. Deployment Types**

Apache Isis distinguishes between the application being run in development mode vs running in production mode. The framework calls this the "deployment type" (corresponding internally to the DeploymentType class).

(For mostly historical reasons) development mode is actually called SERVER\_PROTOTYPE, while production mode is called just SERVER. (There is also a deprecated mode called SERVER\_EXPLORATION; for all intents and purposes this can considered as an alias of SERVER\_PROTOTYPE).

When running in development/prototyping mode, certain capabilities are enabled; most notably any actions restricted to prototyping mode (using [@Action#restrictTo\(\)](rgant.pdf#_rgant-Action_restrictTo)) will be available.

### <span id="page-4-1"></span>**2.1. Using the Wicket Viewer**

Most of the you're likely to run Apache Isis using the [Wicket viewer](ugvw.pdf). In this case Apache Isis' "deployment type" concept maps to Wicket's "configuration" concept:

| <b>Apache Isis</b><br>(Deployment Type) | <b>Apache Wicket</b><br>(Configuration) | <b>Notes</b>                            |
|-----------------------------------------|-----------------------------------------|-----------------------------------------|
| SERVER PROTOTYPE                        | development                             | running in development/prototyping mode |
| SERVER                                  | deployment                              | running in production mode              |

*Table 1. Apache Isis' deployment type corresponds to Apache Wicket's configuration*

Wicket's mechanism for specifying the "configuration" is to use a context parameter in web.xml; Apache Isis automatically infers its own deployment type from this. In other words:

• to specify SERVER (production) mode, use:

```
web.xml
```

```
<context-param>
      <param-name>configuration</param-name>
      <param-value>deployment</param-value>
</context-param>
```
• to specify SERVER\_PROTOTYPING (development) mode, use:

```
web.xml
```

```
<context-param>
      <param-name>configuration</param-name>
      <param-value>development</param-value>
</context-param>
```
### <span id="page-5-0"></span>**2.2. Restful Objects viewer only**

Most Apache Isis applications will consist of at least the [Wicket viewer](ugvw.pdf) and optionally the [RestfulObjects viewer](ugvro.pdf). When both viewers are deployed in the same app, then the bootstrapping is performed by Wicket, and so the deployment type is configured as described in the previous section.

In some cases though you may be using Apache Isis to provide a REST API only, that is, you won't have deployed the Wicket viewer. In these cases your app will be bootstrapped using Apache Isis' [IsisWebAppBootstrapper](ugbtb.pdf#_ugbtb_web-xml_servlet-context-listeners).

In this case the deployment type is specified through an Apache Isis-specific context parameter, called isis.deploymentType:

• to specify SERVER (production) mode, use:

```
web.xml
  <context-param>
        <param-name>isis.deploymentType</param-name>
        <param-value>server</param-value>
  </context-param>
```
• to specify SERVER\_PROTOTYPE (development) mode, use:

```
web.xml
```

```
<context-param>
      <param-name>isis.deploymentType</param-name>
      <param-value>server-prototype</param-value>
</context-param>
```
## <span id="page-5-1"></span>**2.3. Overriding the deployment type**

If bootstrapping the application using Apache Isis' [org.apache.isis.WebServer](ugbtb.pdf#_ugbtb_deployment_cmd-line) then it is possible to override the deployment type using the -t (or --type) flag.

For example:

```
java -jar ... org.apache.isis.WebServer -t SERVER
```
where "…" is the (usually rather long) list of JAR files and class directories that will make up your application.

This works for both the [Wicket viewer](ugvw.pdf) and the [RestfulObjects viewer.](ugvro.pdf)

## <span id="page-6-0"></span>**Chapter 3. Configuration Files**

When running an Apache Isis webapp, configuration properties are read from configuration files held in the WEB-INF directory.

The WEBINF/isis.properties file is always read and must exist.

In addition, the following other properties are searched for and if present also read:

- viewer wicket.properties if the [Wicket viewer](ugvw.pdf) is in use
- viewer\_restfulobjects.properties if the [RestfulObjects viewer](ugvro.pdf) is in use
- viewer.properties for any other viewer configuration (but there are none currently)
- persistor datanucleus.properties assuming the JDO/DataNucleus objectstore is in use
- persistor.properties for any other objectstore configuration.

This typically is used to hold JDBC URLs, which is arguably a slight violation of the file (because there's nothing in Apache Isis to say that persistors have to use JDBC. However, it is generally convenient to put these JDBC settings into a single location. If you want, they could reside inin any of persistor datanucleus.properties, persistor.properties or (even) isis.properties

• authentication\_shiro.properties, authorization\_shiro.properties

assuming the Shiro Security is in use (but there are no security-related config properties currently; use shiro.ini for Shiro config)

• authentication.properties, authorization.properties

for any other security-related config properties (but there are none currently).

You can if you wish simply store all properties in the isis.properties file; but we think that breaking properties out into sections is preferable.

## <span id="page-7-0"></span>**Chapter 4. Specifying components**

Bootstrapping an Apache Isis application involves identifying both:

- the major components (authentication, persistence mechanisms, viewers) of Apache Isis, and also
- specifying the domain services and persistent entities that make up the application itself.

As of 1.9.0 there are two different ways to perform this bootstrapping. The recommended (newer) approach is to use an [AppManifest](rgcms.pdf#_rgcms_classes_super_AppManifest), specified either programmatically or through the configuration properties. This allows the components, services and entities to be specified from a single class. The alternative (and older, pre 1.9.0) approach is to specify this information individually, through configuration properties.

To specify the AppManifest as a configuration property, use:

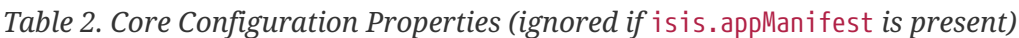

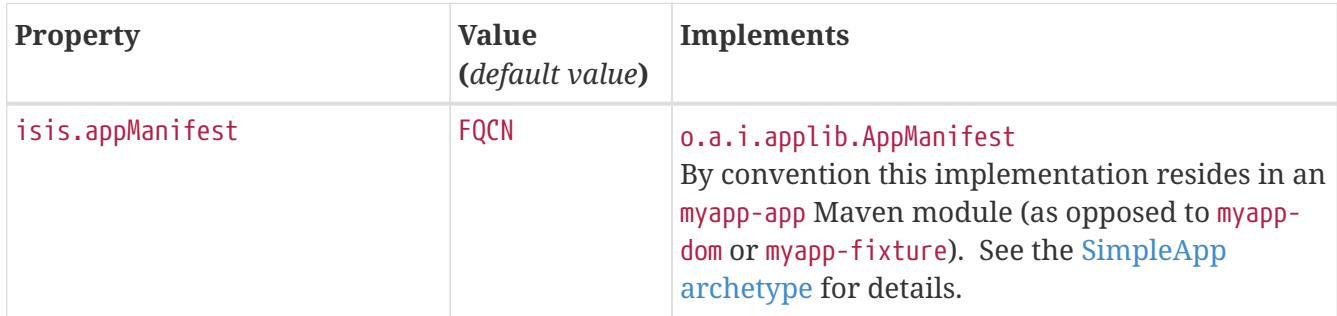

From this the framework can determine the domain services, persistent entities and security (authentication and authorization) mechanisms to use. Other configuration (including fixtures) can also be specified this way.

If the AppManifest approach is *not* being used, then the following configuration properties are used to specify the major components of Apache Isis to use:

| <b>Property</b>     | Value<br><i>(default value)</i>          | <b>Implements</b>                                                                                                    |
|---------------------|------------------------------------------|----------------------------------------------------------------------------------------------------|
| isis.authentication | shiro, bypass,<br><b>FQCN</b><br>(shiro) | o.a.i.core.runtime.authentication.<br>AuthenticationManagerInstaller<br>This property is IGNORED if the<br>isis.appManifest configuration property is<br>specified, or if an AppManifest is provided<br>programmatically. |
| isis.authorization  | shiro, bypass,<br><b>FQCN</b><br>(shiro) | o.a.i.core.runtime.authorization.<br>AuthorizationManagerInstaller<br>This property is IGNORED if the<br>isis.appManifest configuration property is<br>specified, or if an AppManifest is provided<br>programmatically.   |

*Table 3. Core Configuration Properties (ignored if* isis.appManifest *is present)*

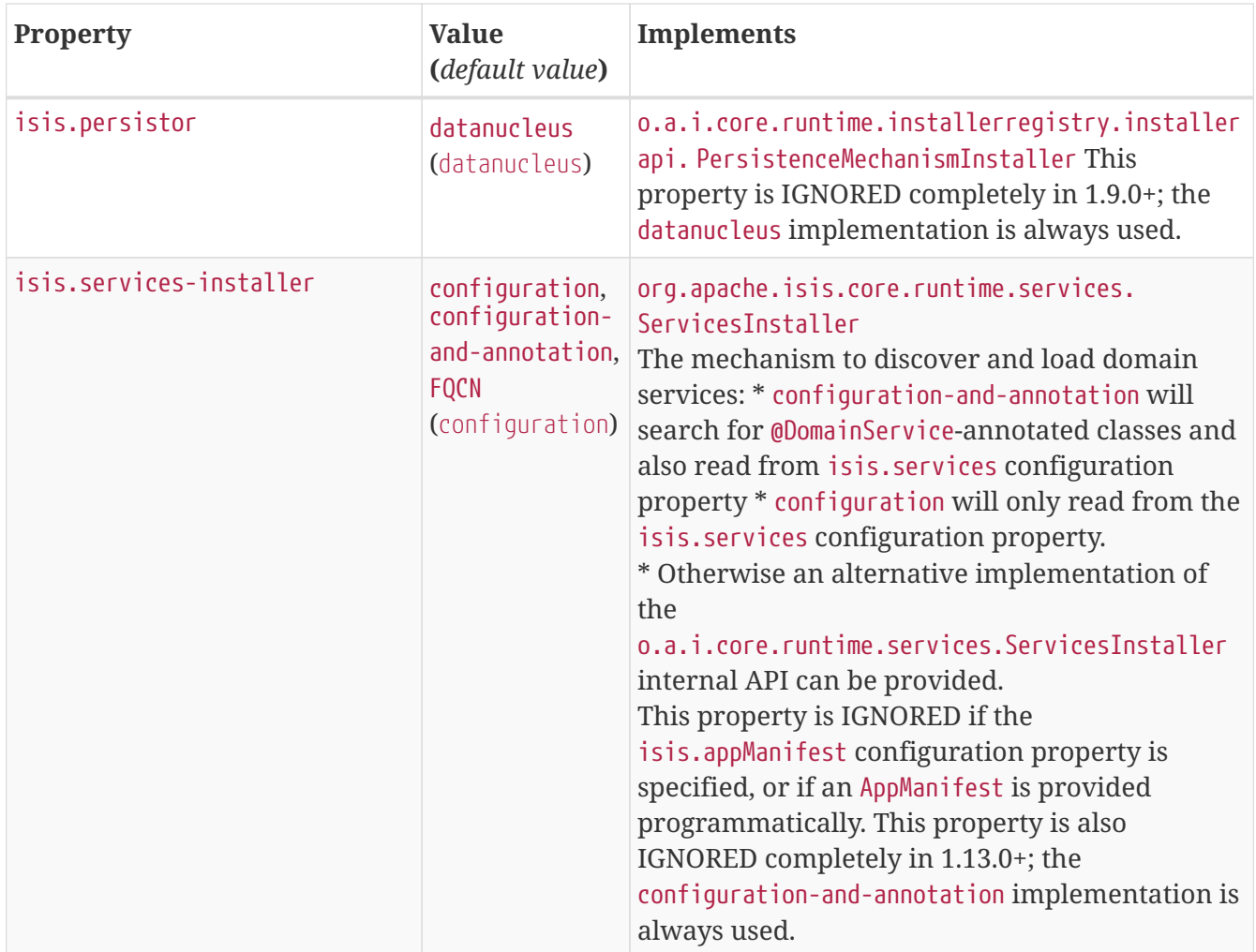

 $\mathbf Q$ 

The values "shiro", "bypass" etc are actually aliases for concrete implementations. It is also possible to specify a fully qualified class name to replace either of the two security components, implementing the appropriate interface.

If the AppManifest is *not* being used then there are number of other configuration properties that also must be specified: isis.services, isis.services.ServicesInstallerFromAnnotation.packagePrefix and isis.persistor.datanucleus.RegisterEntities.packagePrefix and isis.fixtures; these are listed in the sections below.

### <span id="page-8-0"></span>**4.1. Viewer Configuration**

Viewers are specified by way of the filters and servlets in the [web.xml](ugbtb.pdf#_ugbtb_web-xml) file; these are not bootstrapped by the framework, rather it is the other way around.

In versions prior to 1.13.0, the "isis.viewers" context parameter was used to hint which configuration files should be read (corresponding to the viewers in use). As of 1.13.0, however, the configuration property has no effect: the viewer\_wicket.properties and viewer\_restulobjects.properties are always loaded if available.

# <span id="page-9-0"></span>**Chapter 5. Configuring Core**

This section lists the core/runtime configuration properties recognized by Apache Isis.

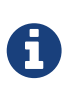

Configuration properties for the JDO/DataNucleus objectstore can be found in the [Configuring DataNucleus](ugodn.pdf#_ugodn_configuring) section later in this chapter, while configuration properties for the viewers can be found in the their respective chapters, [here for](ugvw.pdf#_ugvw_configuration-properties) [Wicket viewer,](ugvw.pdf#_ugvw_configuration-properties) and [here for the Restful Objects viewer](ugvro.pdf#_ugvro_configuration-properties).

## <span id="page-9-1"></span>**5.1. Domain Events**

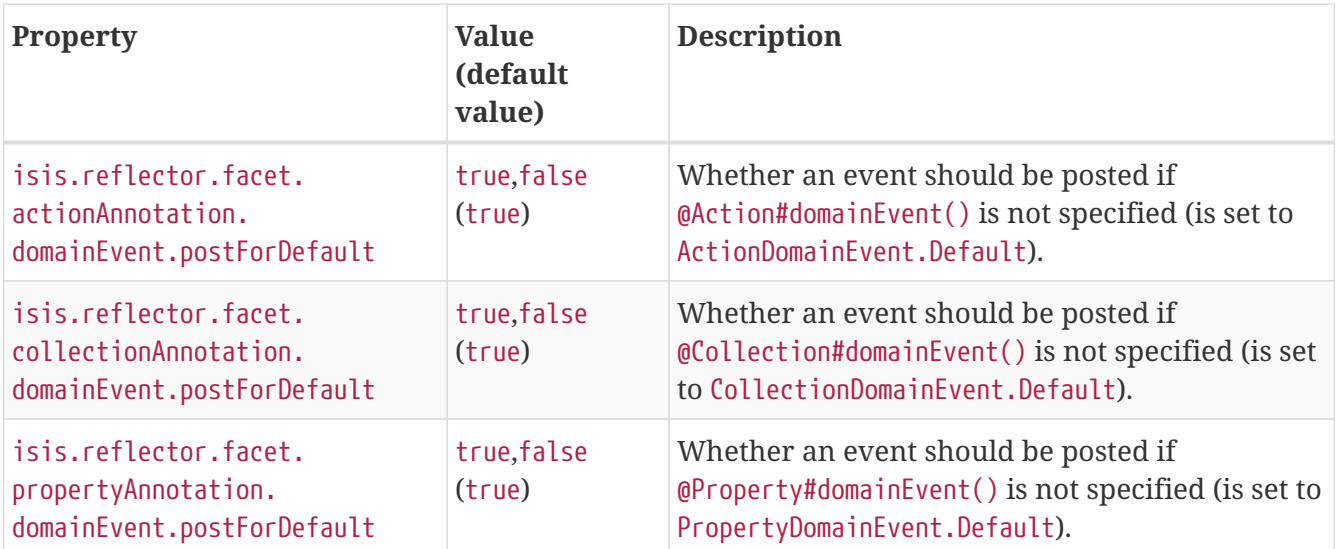

*Table 4. Core Configuration Properties for Domain Events*

### <span id="page-9-2"></span>**5.2. Lifecycle Events**

*Table 5. Core Configuration Properties for Lifecycle Events*

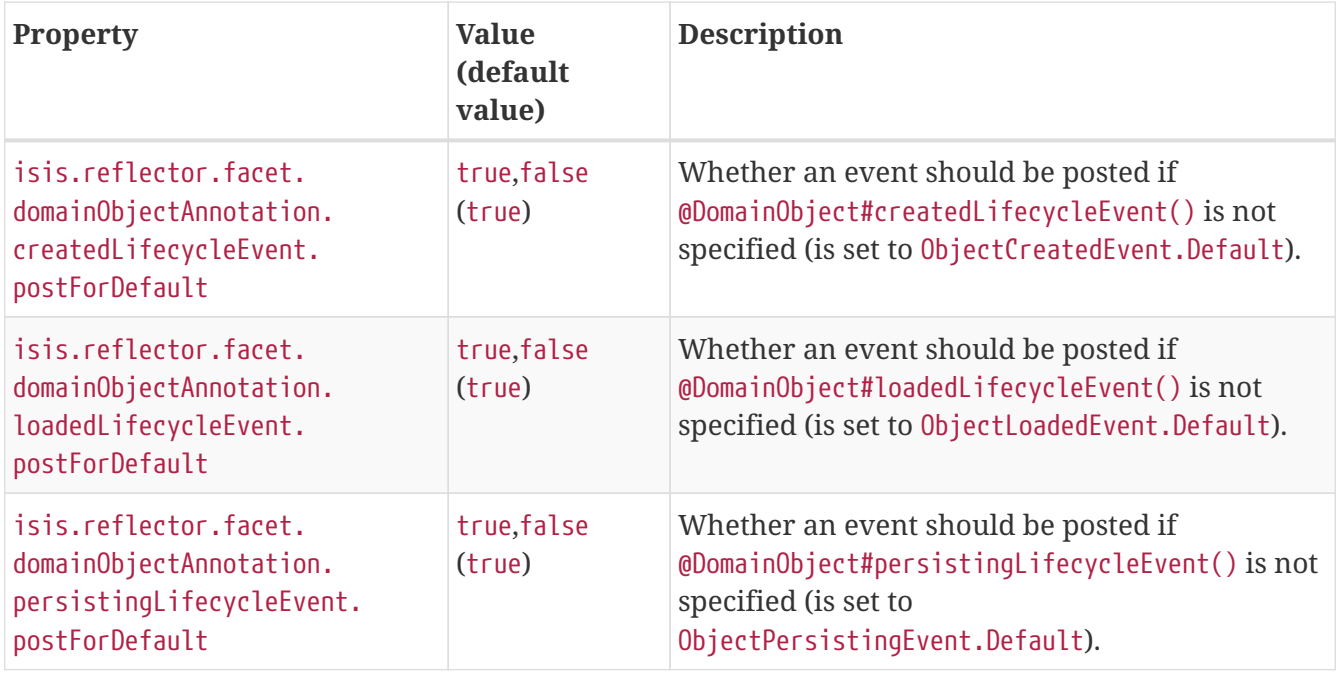

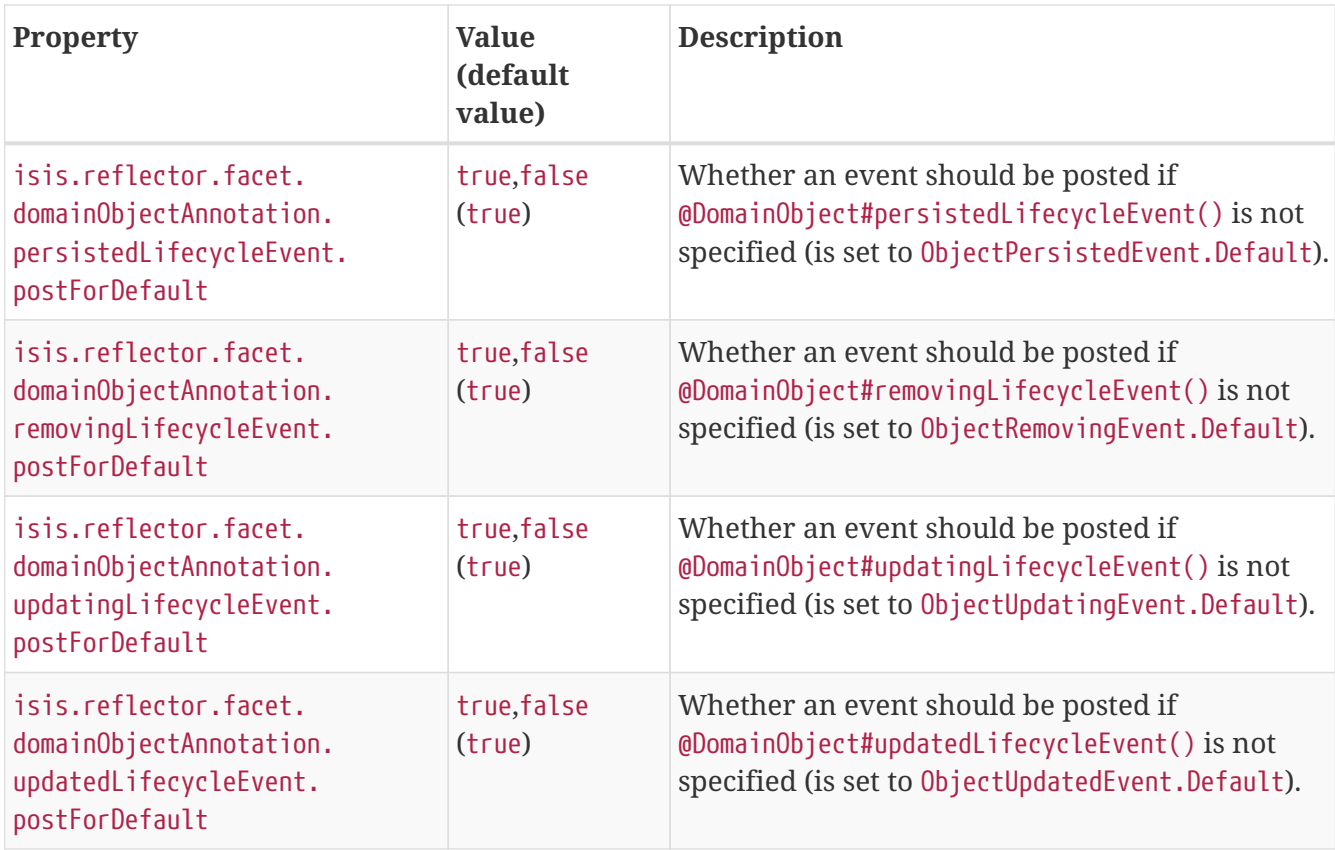

#### <span id="page-10-0"></span>**5.3. UI Events**

*Table 6. Core Configuration Properties for UI Events*

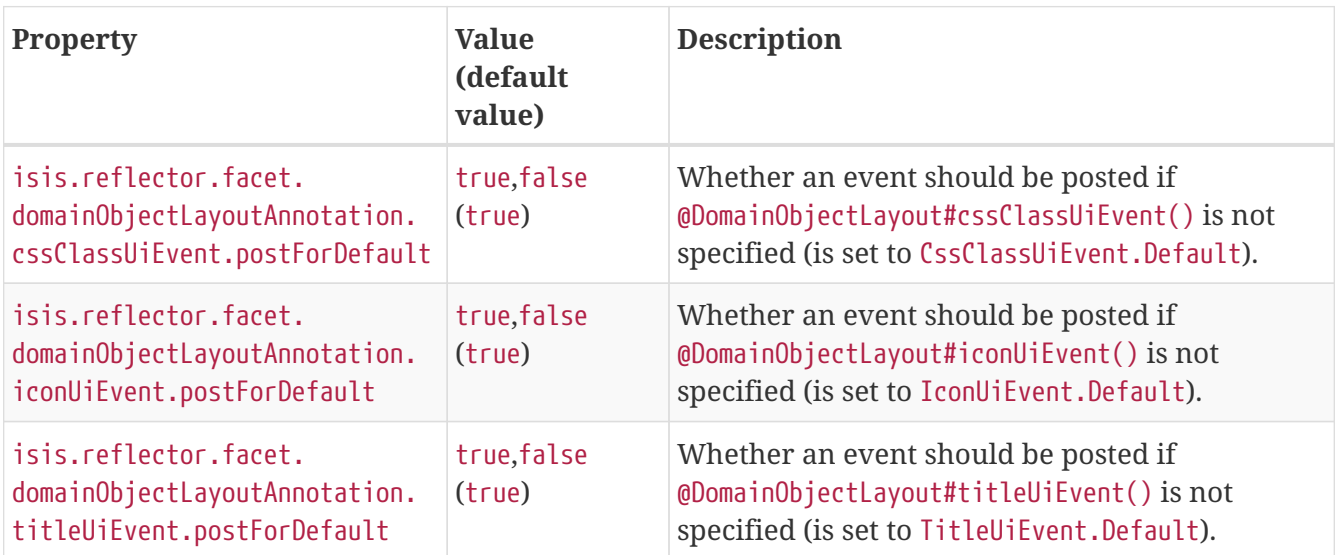

## <span id="page-10-1"></span>**5.4. Services**

*Table 7. Core Configuration Properties for Services*

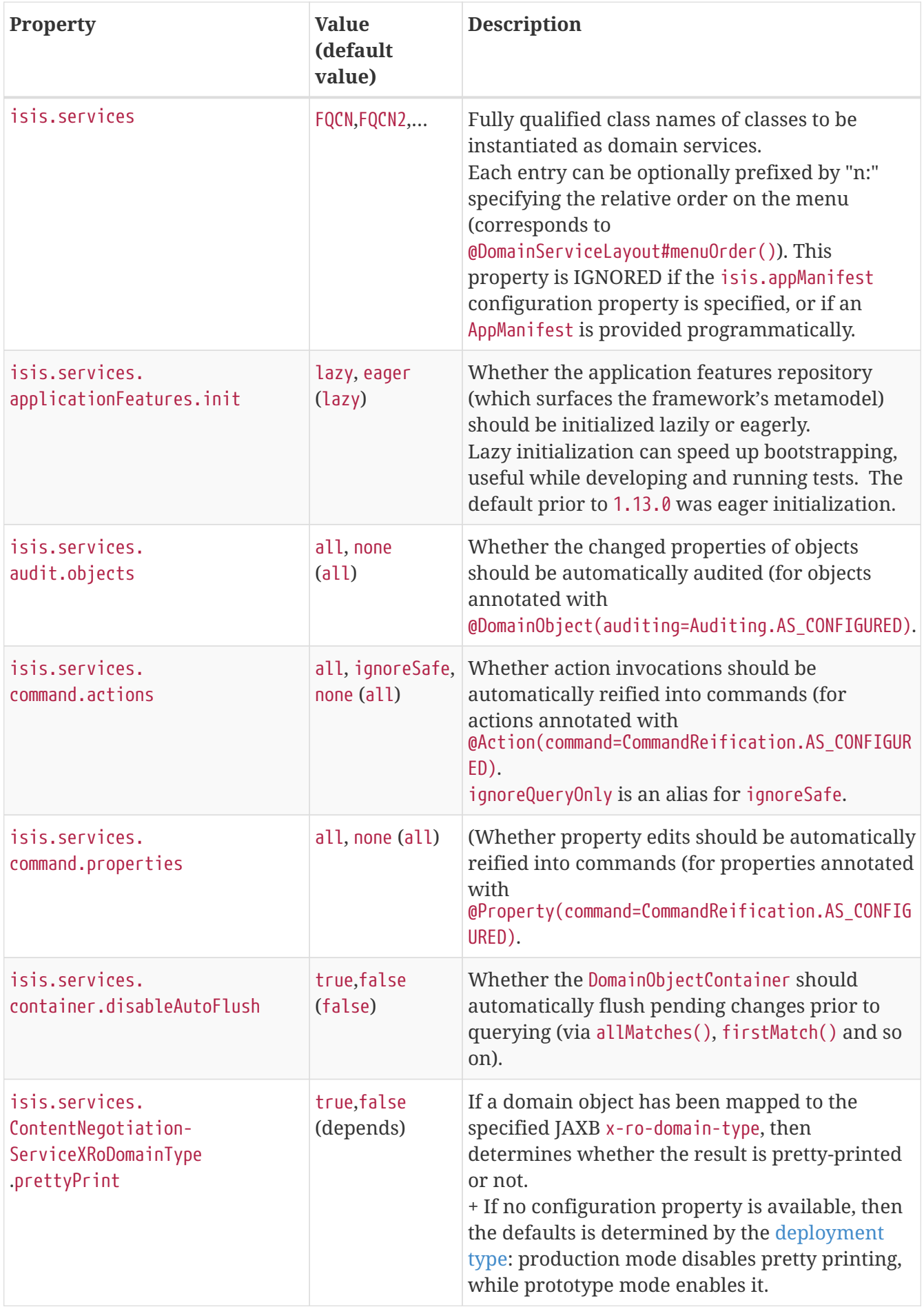

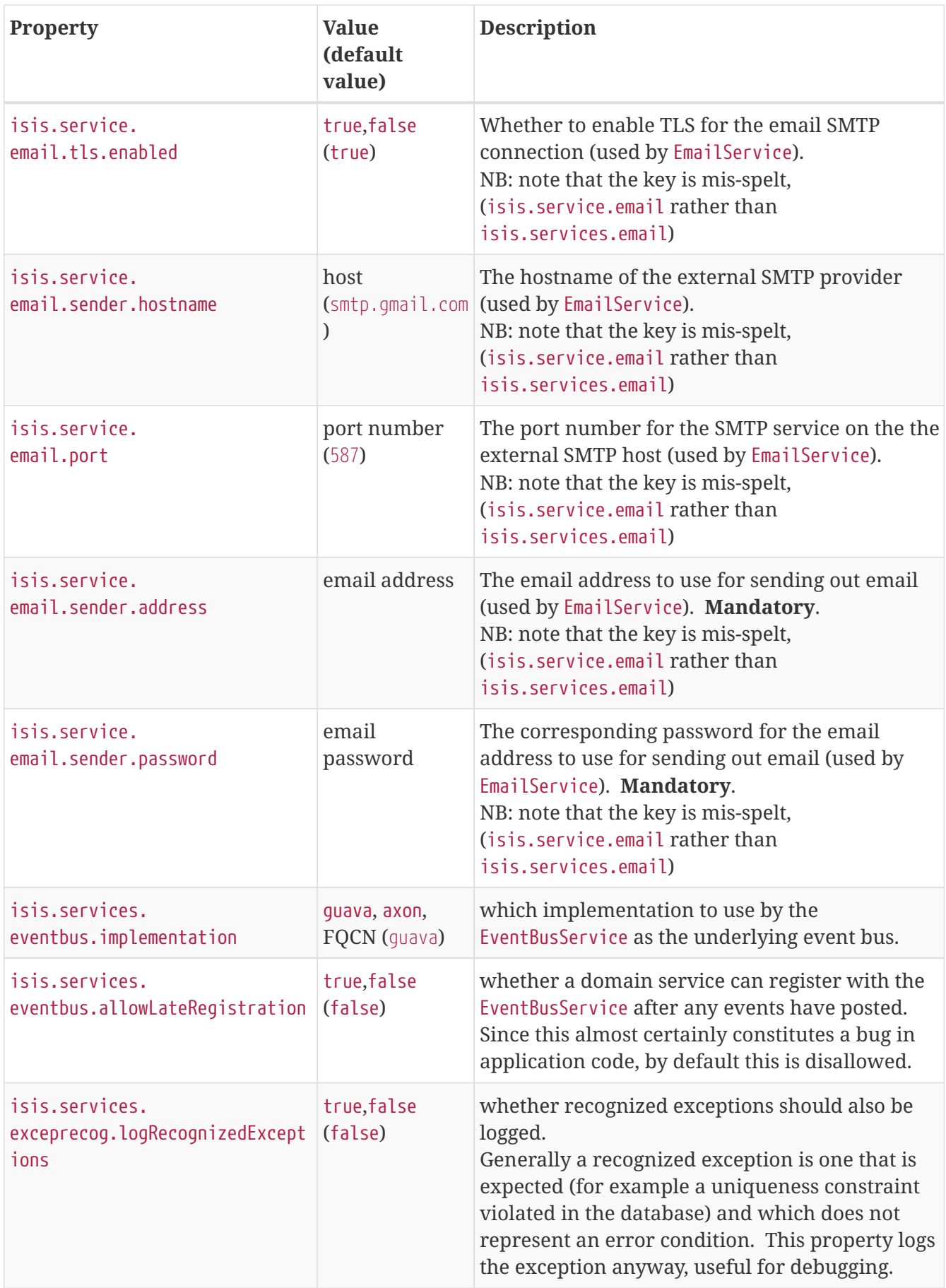

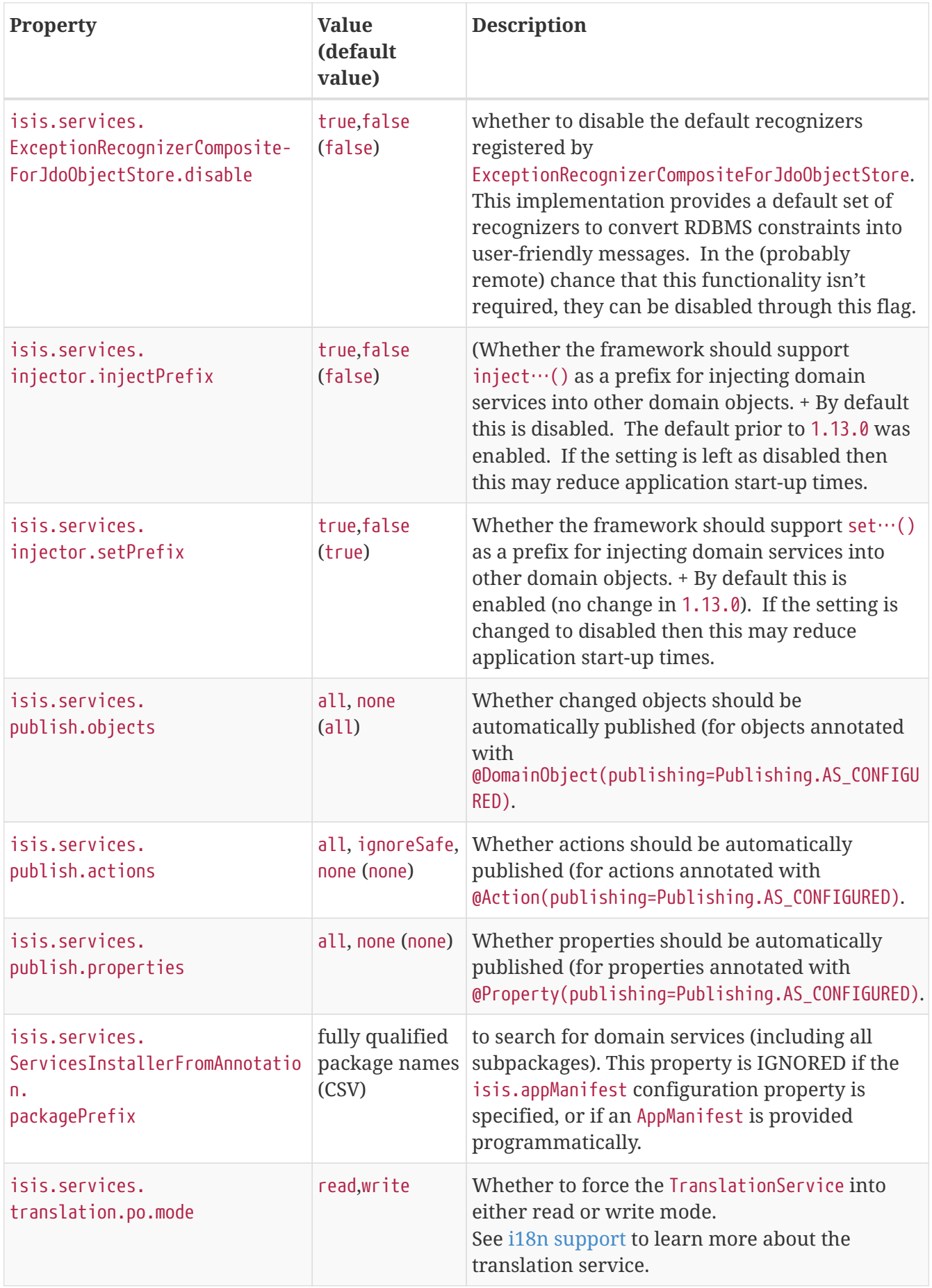

## <span id="page-14-0"></span>**5.5. Other Config Properties**

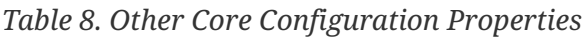

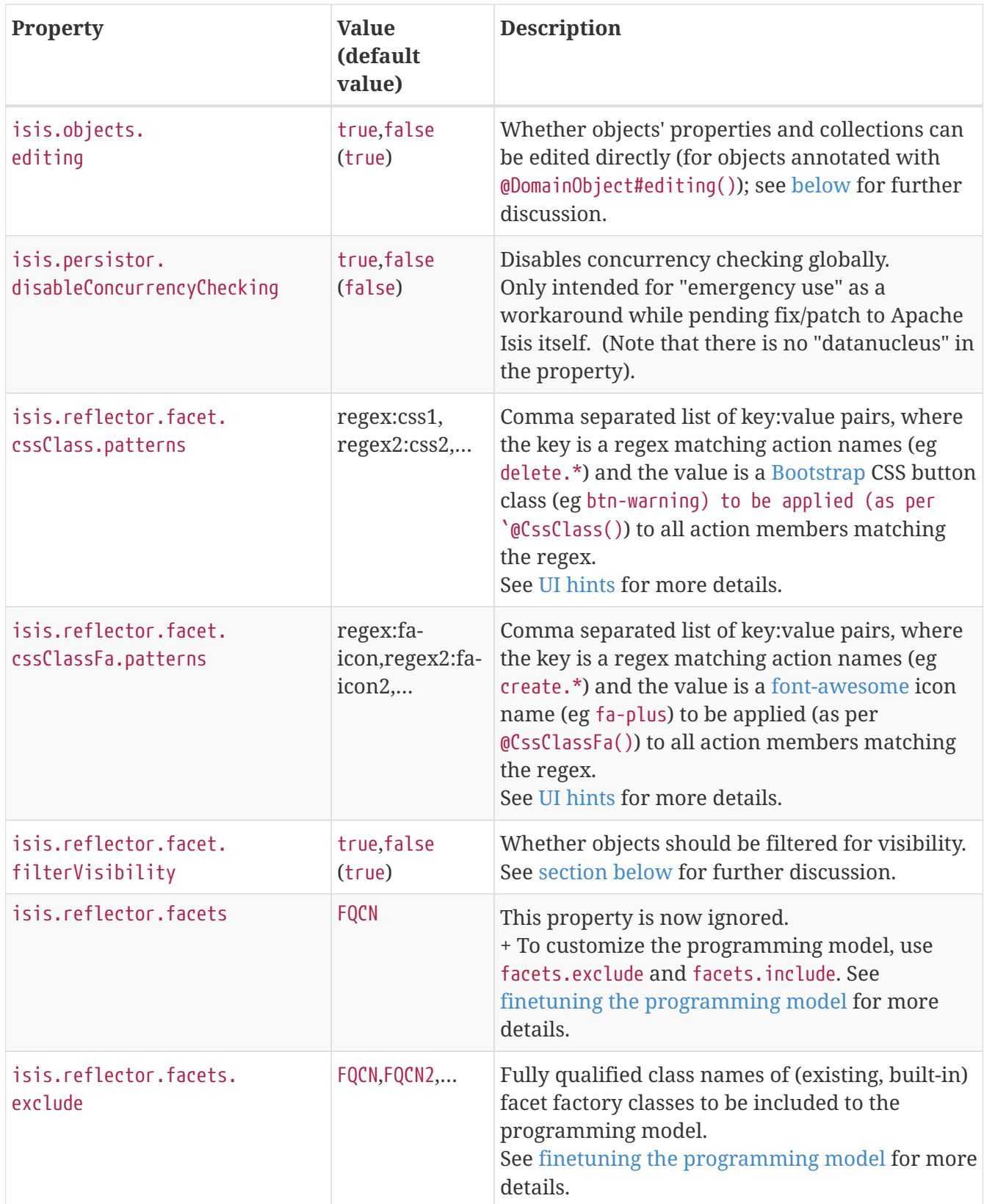

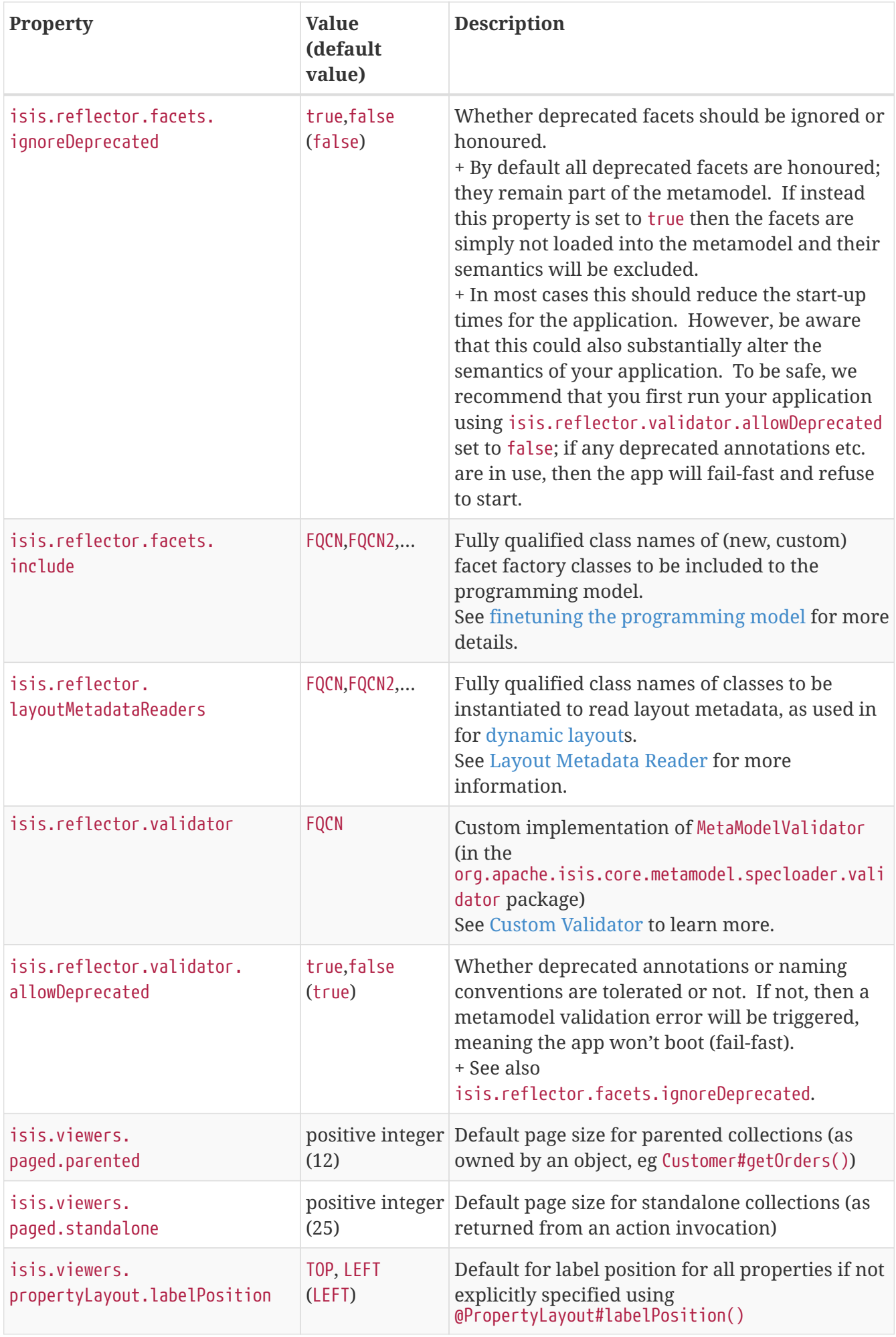

#### <span id="page-16-0"></span>**5.5.1. Filtering visibility**

The framework provides the isis.reflector.facet.filterVisibility configuration property that influences whether a returned object is visible to the end-user:

• Action invocations:

If an action returns a collection that includes the object, then the object will be excluded from the list when rendered. If it returns a single object and the user does not have access to that object, then the action will seemingly return null

• Collections:

If a parent object has a collection references another object to which the user does not have access, then (as for actions) the object will not be rendered in the list

• Properties:

If an parent object has a (scalar) reference some other object to which the user does not have access, then the reference will be rendered as empty.

• Choices and autoComplete lists:

If an object is returned in a list of choices or within an auto-complete list, and the user does not have access, then it is excluded from the rendered list.

The original motivation for this feature was to transparently support such features as multitenancy (as per the (non-ASF) [Isis addons' security](http://github.com/isisaddons/isis-module-security) module). That is, if an entity is logically "owned" by a user, then the multi-tenancy support can be arranged to prevent some other user from viewing that object.

By default this configuration property is enabled. To disable the visibility filtering, set the appropriate configuration property to false:

#### **isis.reflector.facet.filterVisibility**=false

Filtering is supported by the [Wicket viewer](ugvw.pdf) and the [Restful Objects viewer,](ugvro.pdf) and also by the [WrapperFactory](rgsvc.pdf#_rgsvc_api_WrapperFactory) domain service (provided the wrapper's execution mode is *not* "skip rules").

> In order for the framework to perform this filtering of collections, be aware that the framework takes a *copy* of the original collection, filters on the collection, and returns that filtered collection rather than the original.

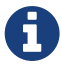

There are no major side-effects from this algorithm, other than the fact that the referenced objects will (most likely) need to be resolved in order to determine if they are visible. This could conceivably have a performance impact in some cases.

#### <span id="page-17-0"></span>**5.5.2.** objects.editing

This configuration property in effect allows editing to be disabled globally for an application:

**isis.objects.editing**=false

We recommend enabling this feature; it will help drive out the underlying business operations (processes and procedures) that require objects to change; these can then be captured as business actions.

#### **5.5.3.** propertyLayout.labelPosition

If you want a consistent look-n-feel throughout the app, eg all property labels to the top, then it'd be rather frustrating to have to annotate every property.

Instead, a default can be specified in isis.properties:

**isis.viewers.propertyLayout.labelPosition**=TOP

or

**isis.viewers.propertyLayout.labelPosition**=LEFT

If these are not present then Apache Isis will render according to internal defaults. At the time of writing, this means labels are to the left for all datatypes except multiline strings.